1) 使用IE9以上浏览器打开出入金页面

 $\varphi$  $E(\overline{a})$ 上海化交 现货商城 首页 贸易商专场 石化专场 数据资讯 物流服务 供应链金融 下载APP SCEM 我是买家 出入金管理  $\overline{\nu}$ 我的询盘 资金账户余额 现货可用授信额度 预售可用授信额度 我的成交  $0.00 \,\bar{\mathrm{h}}$  $0.00 \,\bar{\pi}$  $0.00 \,\mathrm{h}$ 我的交收 我的关注 我的资金 交易商编码: 021 出入金管理 合作银行: 农业银行 出入金查询 交易记录 \*出入金: ◎出金 ○入金 农行签约 \*出金账户: 中国农业银行 账户名称 021 7 农行解约 我的活动 \* 申请金额: 收盘价格竞猜 我的竞猜 \*支付密码: 我的保价 我的优惠券 重置 提交 手续费充值 手续费充值记录 我的卡券

2) 输入出金金额和支付密码

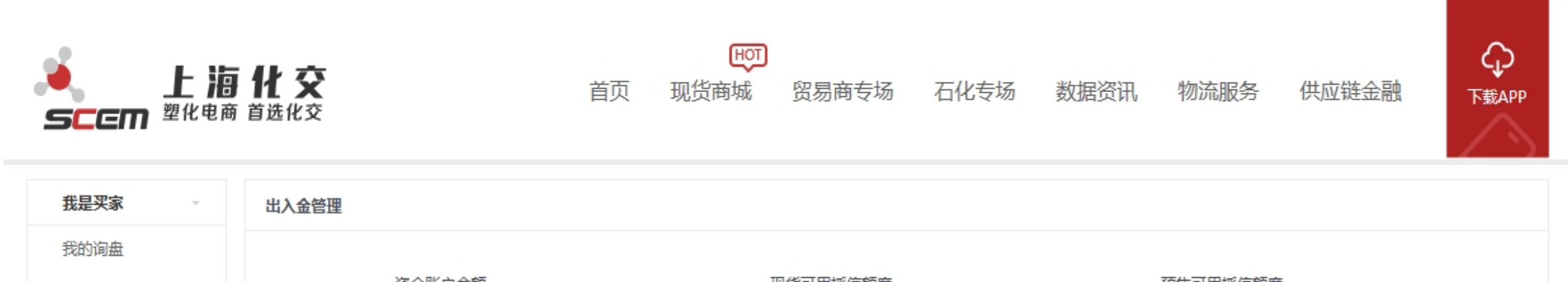

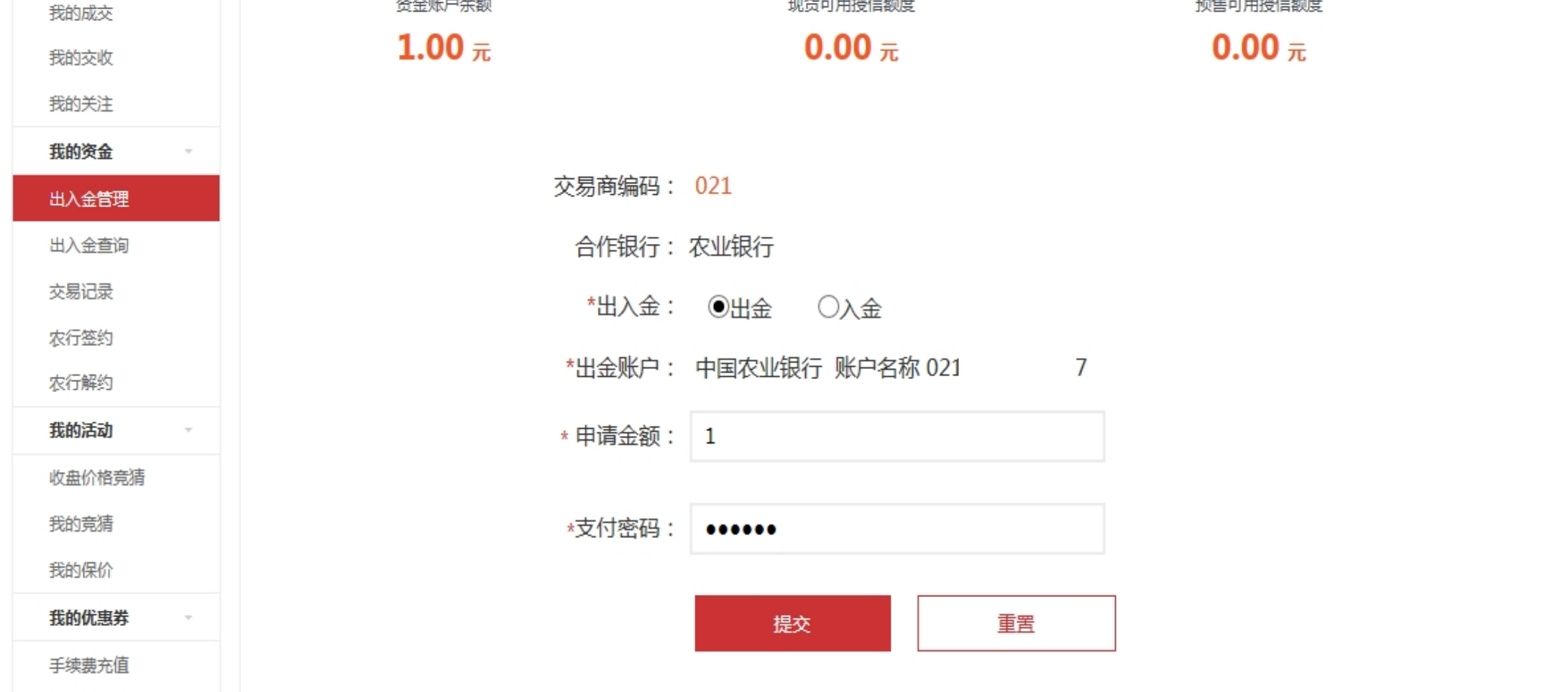

3) 选择CN=ABC2048,O=ABC的证书

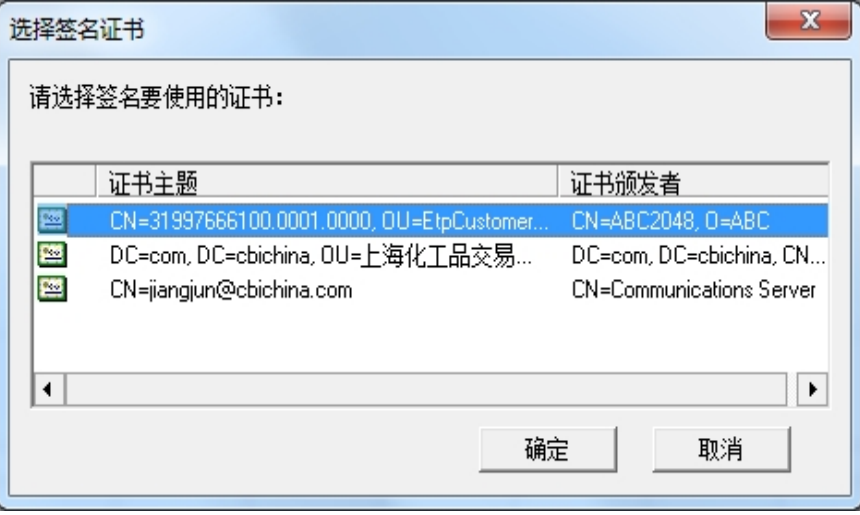

4) 输入K宝密码

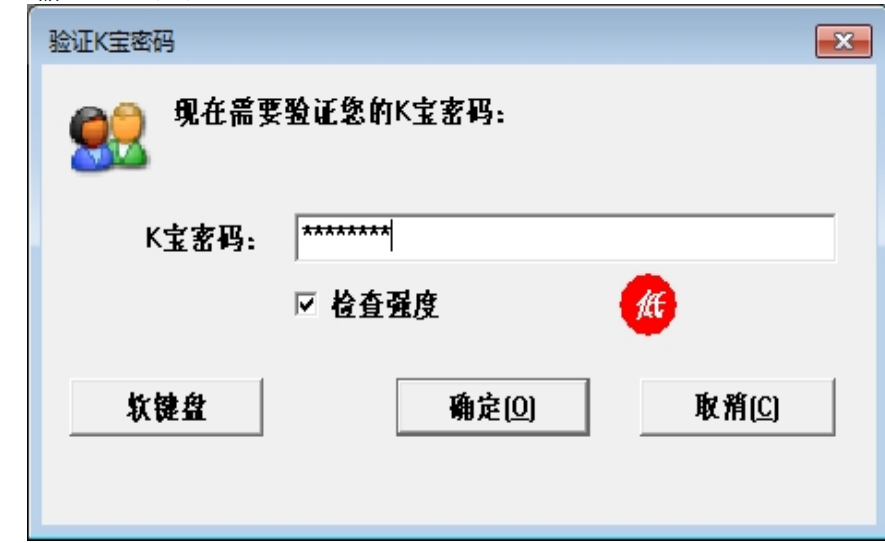

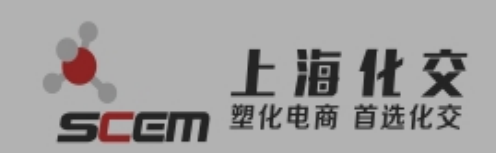

四 首页 现货商城

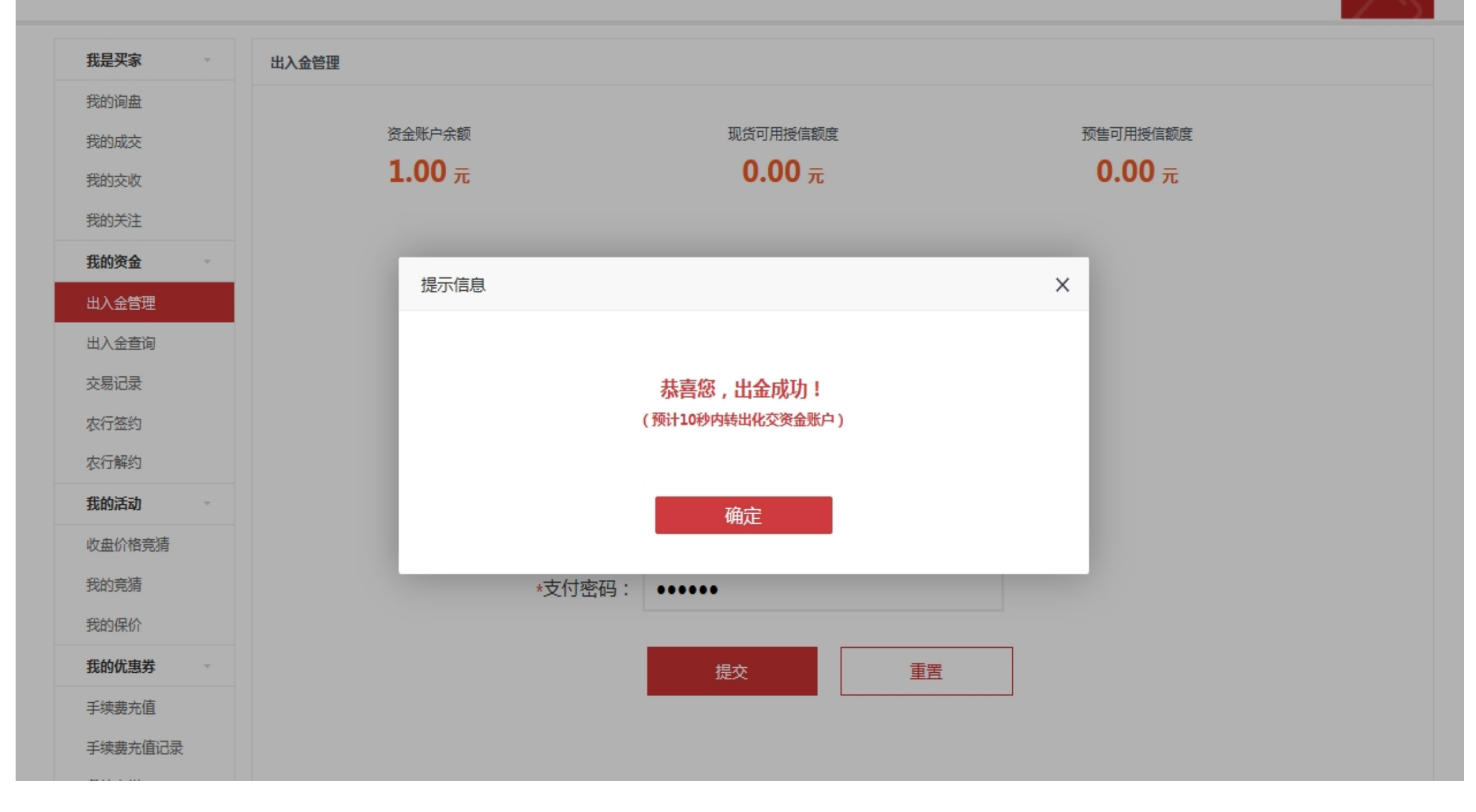

7) 资金账户变动,如果没有变动请手动刷新页面

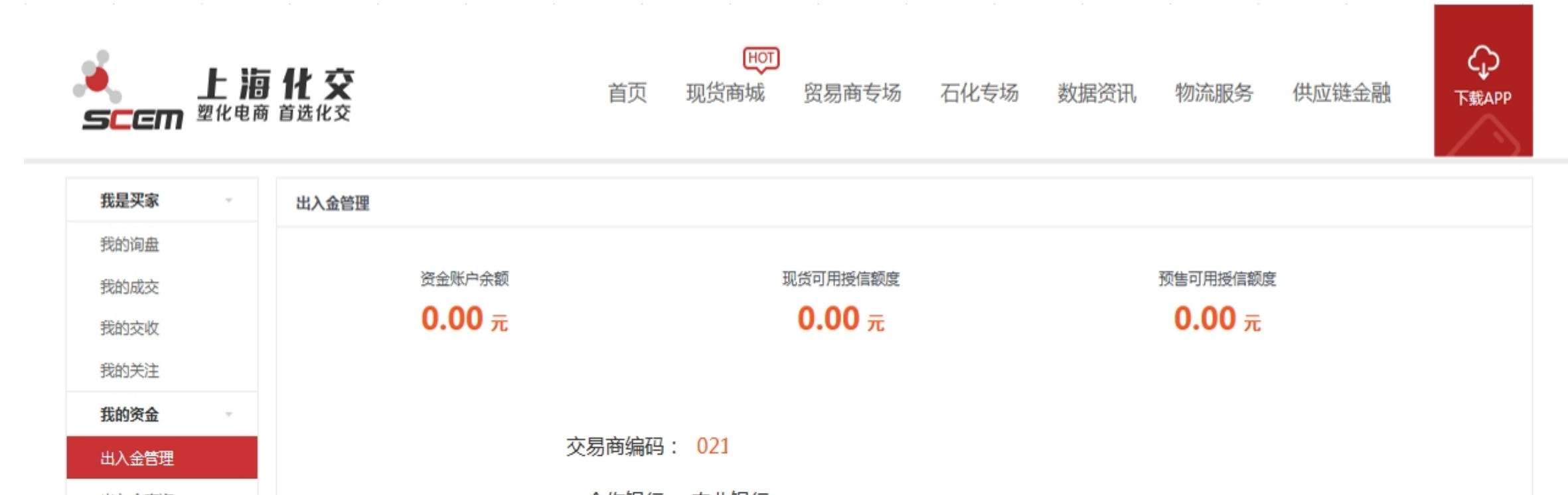

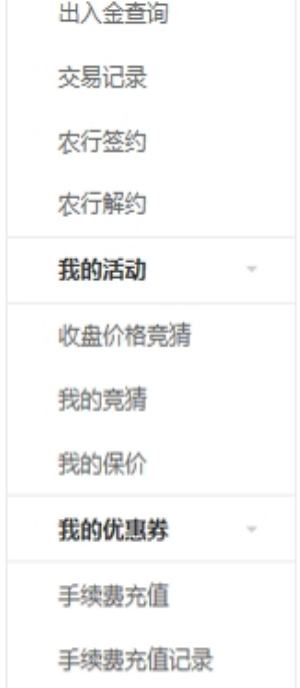

合作银行: 农业银行

\*出入金: ◎出金 ○入金

\*出金账户: 中国农业银行 账户名称 021 7

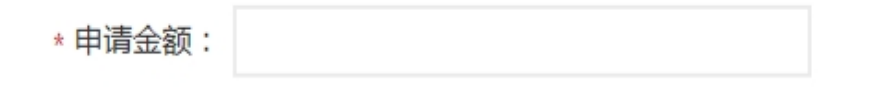

\*支付密码:

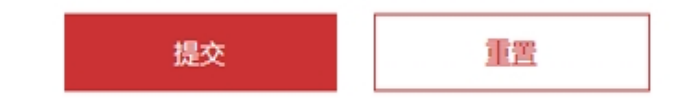